**PlainTextClipboard Crack Free X64 [2022]**

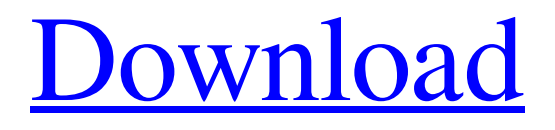

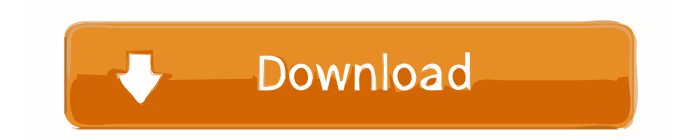

## **PlainTextClipboard Crack Free Registration Code Free Download [Win/Mac]**

1. Using PlainTextClipboard utility you will be able to remove the formatting of copied text using a very simple operation – CTRL + ALT + T. 2. A desktop shortcut is provided so that one can quickly run the program in any Windows setup. 3. An application that will allow you to clear the formatting of copied text using only three keystrokes – CTRL + ALT + T. 4. PlainTextClipboard allows you to remove the formatting of copied text on Windows using CTRL + ALT + T key combination. 5. The application was developed using the free, open-source software LGPL license. 6. A Free version of the application is also available that will allow users to remove the formatting of copied text using only two keystrokes – CTRL + ALT + T. 7. Remove formatting from all of the text files – plain and rich text files, HTML, DOC, PPT and so on. 8. A handy utility, which can be run using its desktop shortcut or by using predefined hotkeys (CTRL + ALT + T). Download Free Download It is a lightweight application that will make it possible for users to remove the formatting of copied text in just three keystrokes – CTRL + ALT + T. The application offers users the ability to remove the formatting of copied text. The application is a free utility. It has a simple installation process. After it has been downloaded and installed on their PCs, users can run the application. Then, they can copy the formatted text on their clipboard and paste it into a document. The application will remove the formatting automatically. It has a simple installation process. After it has been downloaded and installed on their PCs, users can run the application. Then, they can copy the formatted text on their clipboard and paste it into a document. The application will remove the formatting automatically. It has a simple installation process. After it has been downloaded and installed on their PCs, users can run the application. Then, they can copy the formatted text on their clipboard and paste it into a document. The application will remove the formatting automatically. It has a simple installation process. After it has been downloaded and installed on their PCs, users can run the application. Then, they can copy the formatted text on their clipboard and paste it into a document. The application will remove the formatting automatically. It has a simple installation process. After it has been downloaded and installed on their PCs, users can run

### **PlainTextClipboard Crack+ Free Download [Latest]**

\*Removes all formatting from the copied text to the clipboard \*Plain text editor is not required. \*Very easy to use with a simple interface. \*Very easy to use with one click to copy text to clipboard. \*Simple and clean design. \*You can enable and disable the feature on demand. \*Supports plain text, html and OLE file formats. \*Supports Windows 7, Vista, XP, 2000, NT, 95, 98. \*Supports 16, 24 and 32 bits. \*Supports unicode and non unicode for plain text and html. \*Supports AVI, WMV, MP3, WMA, WAV, MPEG, OGG, MP4, MOV, ASF, 3GP, PSP, IPOD, MPEG2, DIVX, and AVI video formats. \*Supports almost all audio formats. \*Supports almost all video formats. \*PlainTextClipboard is a free software. It is freeware with a free trial version. Limitation: \*No email clients available. \*Price: Free. \*Requirement: Win7 and up. \*Expiration date: Lifetime. \*Supported: English, Spanish, Russian, French, German, Hungarian, Polish, Czech, Slovak, Italian, Swedish, Finnish, Danish, Norwegian, Swedish, Hebrew, Dutch, Romanian, Turkish, Greek, Hungarian, Polish, Czech, Slovak, Slovenian, Finnish, Spanish, Swedish, Finnish, Swedish, Swedish, Turkish, Bulgarian, Croatian, Romanian, Italian, Slovenian, Polish, Spanish, German, Czech, Slovak, Finnish, Spanish, Hungarian, Romanian, Hungarian, Russian, Ukrainian, Finnish, Swedish, Hungarian, Bulgarian, Ukrainian, Turkish, Turkish, Greek, Swedish, Finnish, German, Dutch, Italian, Polish, Slovak, Croatian, Bulgarian, Romanian, Spanish, Italian, Finnish, Russian, Swedish, Romanian, Bulgarian, Croatian, Hungarian, Greek, Polish, Slovak, Czech, German, Norwegian, Swedish, Finnish, Russian, Croatian, Romanian, Hungarian, Czech, Slovak, Greek, Hungarian, Russian, Norwegian, Finnish, German, Swedish, Swedish, Turkish, Croatian, Bulgarian, Romanian, Polish, Croatian, Hungarian, Slovak, Greek, Ukrainian, Bulgarian, Romanian, Hungarian, Czech, Slovak, Finnish, Swedish, Finnish, Spanish, Finnish, Hungarian, Polish, Slovak 77a5ca646e

### **PlainTextClipboard Free License Key PC/Windows**

Publisher's Description: When you copy or cut text from a program, document, or website, the formatting of that text remains on your clipboard. This presents a problem, because it makes it hard to paste the text into another program. If you don't want to lose the formatting, you can paste the text into a plain text editor. Or, you can use PlainTextClipboard to automatically clear the text's formatting on your clipboard. All you have to do is use the application and choose the formatting you want to remove from the copied text. The application will clear the following formatting: Formatting for tables Formatting for headers Formatting for lists Formatting for pictures Formatting for tables To clear the formatting of a table, choose the table from the application's text, and then choose Clear Formatting for Tables. To learn more about the different formats of tables, see Tabular Formats. Formatting for headers To clear the formatting of a header, choose the header from the application's text, and then choose Clear Formatting for Headers. To learn more about different formats for headers, see Headers. Formatting for lists To clear the formatting of a list, choose the list from the application's text, and then choose Clear Formatting for Lists. To learn more about the different formats for lists, see List Formats. Formatting for pictures To clear the formatting of a picture, choose the picture from the application's text, and then choose Clear Formatting for Pictures. To learn more about the different formats for pictures, see Picture Formats. Actions: Copy Selected Text -> Clear Formatting -> Clear Formatting for Text -> Clear Formatting for Headers -> Clear Formatting for Lists -> Clear Formatting for Tables -> Clear Formatting for Pictures For more information: Open Windows Explorer and choose Edit -> Select All. Then press the Delete key to clear the text and choose Edit -> Copy to clear the formatting. When you copy or cut text from a program, document, or website, the formatting of that text remains on your clipboard. This presents a problem, because it makes it hard to paste the text into another program. If you don't want to lose the formatting, you can paste the text into a plain text editor. Or, you can use PlainTextClipboard to automatically clear the text's formatting on your clipboard. All you

#### **What's New In?**

Unobtrusive application that can be initiated using either the desktop shortcut or predefined hotkeysPlainTextClipboard features a swift installation process that will not trouble users with extensive configuration or setup.The application can be initiated by using either the desktop shortcut, its Start menu entry or the predefined, "Ctrl + Alt + T" keyboard shortcut.Once they have some formatted text copied on their clipboard, users can run the application and it will automatically clear the formatting of the copied text.This can be verified by simply pasting the copied text into another, unformatted document.Nevertheless, in case users already have the "Ctrl  $+$  Alt  $+$  T" keyboard shortcut assigned to other applications, the utility will not work. The developer advises them to use the function keys present on their keyboards (if applicable) or special, configurable keys. Useful application that will allow one to clear the formatting of copied text in just three keystrokesThose who work with large volumes of information and copy / paste text strings frequently might find a viable solution in PlainTextClipboard.It will offer them the ability to easily remove the formatting of the copied text, in order to prepare it for further use.Eliminating the need for additional plain text editors for cleansing the text, this application will increase users' work efficiency. Version 1.2, February 25, 2013 - Minor UpdatesQ: How to set vim as default editor in open-ssh I have configured open-ssh to use vim as the default editor with this command: vi /usr/local/bin/autossh which in turn is defined in the ssh\_config file: Host \* User \* PreferredEditor /usr/local/bin/autossh However, even if I set the filetype for \* to vim in my vimrc, it is still not used when I connect via ssh. Is there any way to achieve this? A: As an addition to Daniel's answer: Have a look at the 'editor' configuration directive. It has a default value of "vi" which means that if there is no user specified value, vi will be used. PS: have you tried ssh -t \* (which enables terminal forwarding) so that your session behaves like it is running on the remote host? A: Don't just edit the ssh\_config file as it will only apply to the current session. Instead, add an entry to the ~/.ssh/config file on your local machine. This will set the default editor on all future SSH connections to whatever filetype you put in there.

# **System Requirements:**

Default Display Resolution: 640x480 Default Texture Resolution: 2048x1536 Minimum Recommended RAM: 1 GB Audio: Yes System Requirements: Default Display Resolution:

[https://www.merexpression.com/upload/files/2022/06/jOYYJrEuK2FcvHS7KsY4\\_06\\_5940b4ee08dd1260b701281dbe50f1a2\\_file.pdf](https://www.merexpression.com/upload/files/2022/06/jOYYJrEuK2FcvHS7KsY4_06_5940b4ee08dd1260b701281dbe50f1a2_file.pdf) <https://sedyperstacpaipsyc.wixsite.com/quolorewed/post/copy-with-license-key> <https://findlocal.online/wp-content/uploads/2022/06/smolavy.pdf> <https://l1.intimlobnja.ru/stronghold-antivirus-lifetime-activation-code-download-3264bit-2022/> <https://voltigieren-bb.de/advert/jcalculator-0-9-5-crack-free-download-for-pc-updated-2022/> https://waappitalk.com/upload/files/2022/06/4JxNfSN5OOKwtVYaADmM\_06\_83c6d82680ad32601b7c295d961d648c\_file.pdf <https://youcancheckusoutnow.com/wp-content/uploads/2022/06/zerynela.pdf> <https://mywaterbears.org/portal/checklists/checklist.php?clid=3542> <https://bryophyteportal.org/frullania/checklists/checklist.php?clid=9922> [https://allsporters.com/upload/files/2022/06/JOWG1TEnTZ19V5KzLi65\\_06\\_83c6d82680ad32601b7c295d961d648c\\_file.pdf](https://allsporters.com/upload/files/2022/06/JOWG1TEnTZ19V5KzLi65_06_83c6d82680ad32601b7c295d961d648c_file.pdf)